# Canon ₹ imageFORMULA DR-X10C **Easy Start Guide**

Thank you for purchasing the Canon imageFORMULA DR-X10C Document Scanner. Manuals for the Scanner

The documentation for the scanner consists of the Easy Start Guide (this manual) and the Reference Guide (supplied with the scanner), the User Manual, and the CapturePerfect3.0 Operation Guide, which are provided in electronic form and registered in the menu during software installation.

Please read this and the following manuals thoroughly before using the scanner to become acquainted with its capabilities and make the most of its many functions. After reading the manuals, store them in a safe place for future reference.

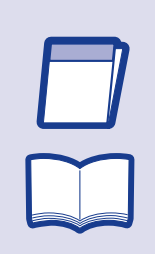

田

西

#### Easy Start Guide (This Manual)

#### **Checking the Package Contents** STEP 1

This manual describes the procedures for setting up the scanner for use. Please follow the procedures in the Easy Start Guide to set up the scanner. Reference Guide

This manual consists of the basic scanner operating instructions extracted from the User Manual. For more details, refer to the User Manual.

#### User Manual (Electronic Manual)

This manual consists of two sections: Hardware and Software. The Hardware section provides general information about the scanner operational settings, maintenance, and troubleshooting. The Software section describes how to use the ISIS/ TWAIN driver with the scanner, and how to set up job registration tools.

- The cleaning cloth is used for cleaning the scanner's interior.
- The roller cleaning sheets are adhesive sheets (with peel-off protective sheets) used for removing dust and particles from the transport rollers. Use them when you enable the scanner's Cleaning Mode. (Do not remove the protective sheets until you are ready to use the sheets.)
- Items included in this package are subject to change without notice.
- Keep the package and packing materials for storing or transporting the scanner.

### ■ Trademarks

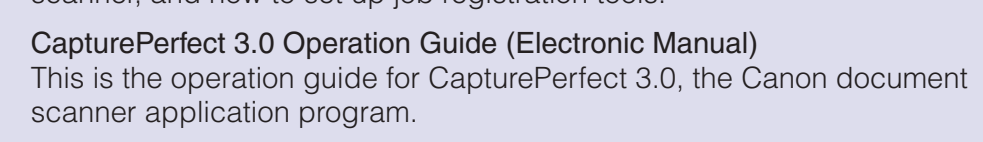

## **IMPORTANT**

When you unpack your scanner, make sure all of the following accessories are included. If any of the items listed below are missing or damaged, contact your local authorized Canon dealer or service representative.

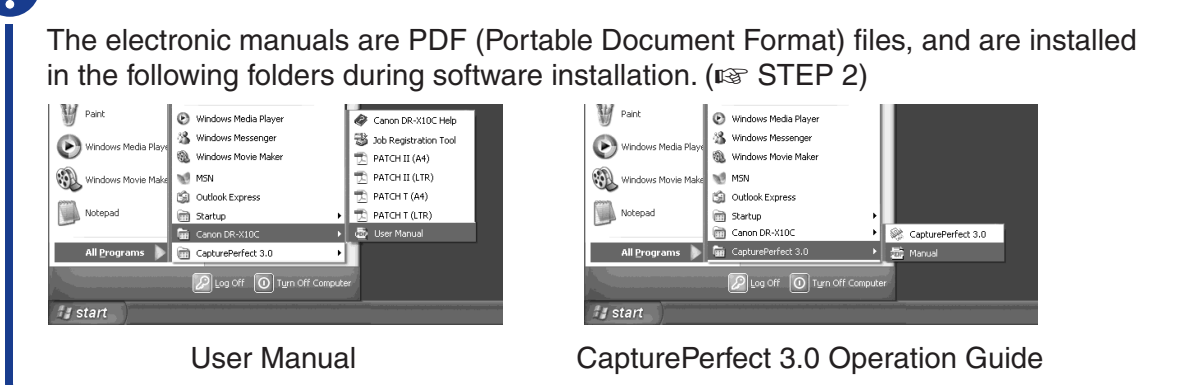

•Canon and the Canon logo are registered trademarks of Canon Inc. in the United States and may also be trademarks or registered trademarks in other countries.

Do not hold the glass portion when opening and closing the roller **3.** Set the pickup roller (1) in place, and push the mounting lever (2) secure it.

 $\left\| \mathcal{L} \right\| \left\| \mathcal{L} \right\|$ 

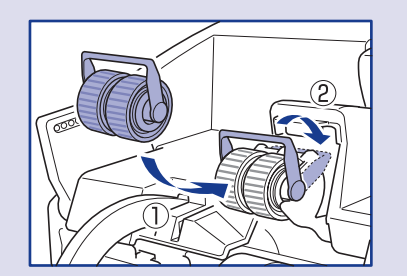

**4.** Push the lock lever for the feed roller down (1) and to the right (2)

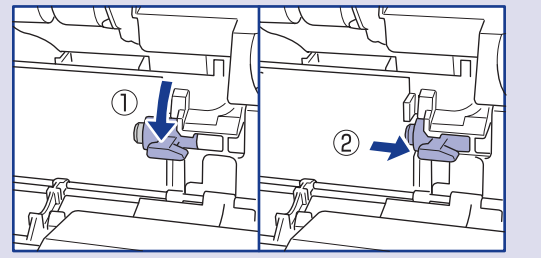

- imageFORMULA® is a registered trademark of Canon Electronics Inc.
- Microsoft Windows® is a registered trademark of Microsoft USA in the United States and other countries. • Other brands and product names used in this manual may be trademarks or registered trademarks of their respective companies.

**5.** Align the notches in the shaft of the feed roller with the pins on the scanner, and place the feed roller into position.

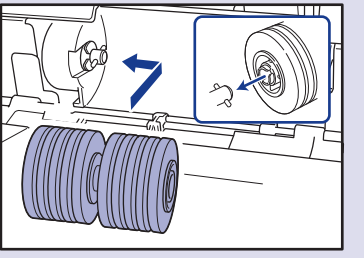

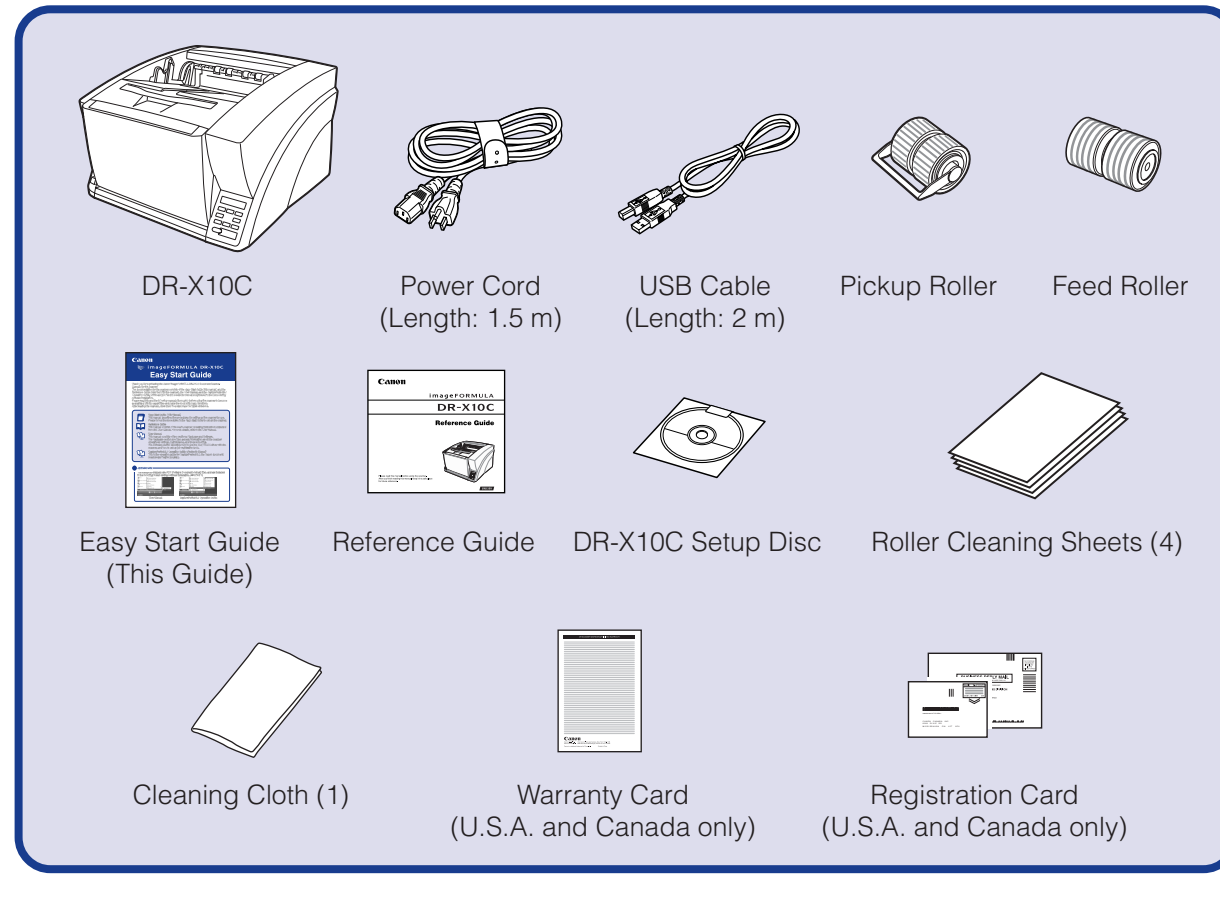

## **IMPORTANT**

❏ The scanner weights about 86 lbs (39 kg). To lift or move the scanner, always use two people, one on each side attempt to lift the scanner by yourself. You could drop the scanner or fingers, resulting in personal injury or damage to the scanner. Remer extra careful when moving it. After checking the package contents, you need to install the **pickup roller and feed roller. (**☞ **STEP 2)** STEP<sub>2</sub> **Installing the Rollers** Install the supplied pickup roller and feed roller in the scanner. **IMPORTANT**  $\bullet$  The pickup roller and feed roller are installed in the following location opening the upper unit. Pickup Roller Feed Roller  $\bullet$  Be sure to install the pickup roller and feed roller, as documents will not feed rollers are not installed. **1.** Press the Open/Close button, and carefully raise the upper unit unt Open/Close Button **2.** Hold the roller cover as shown, and lower it toward you.

**CAUTION**

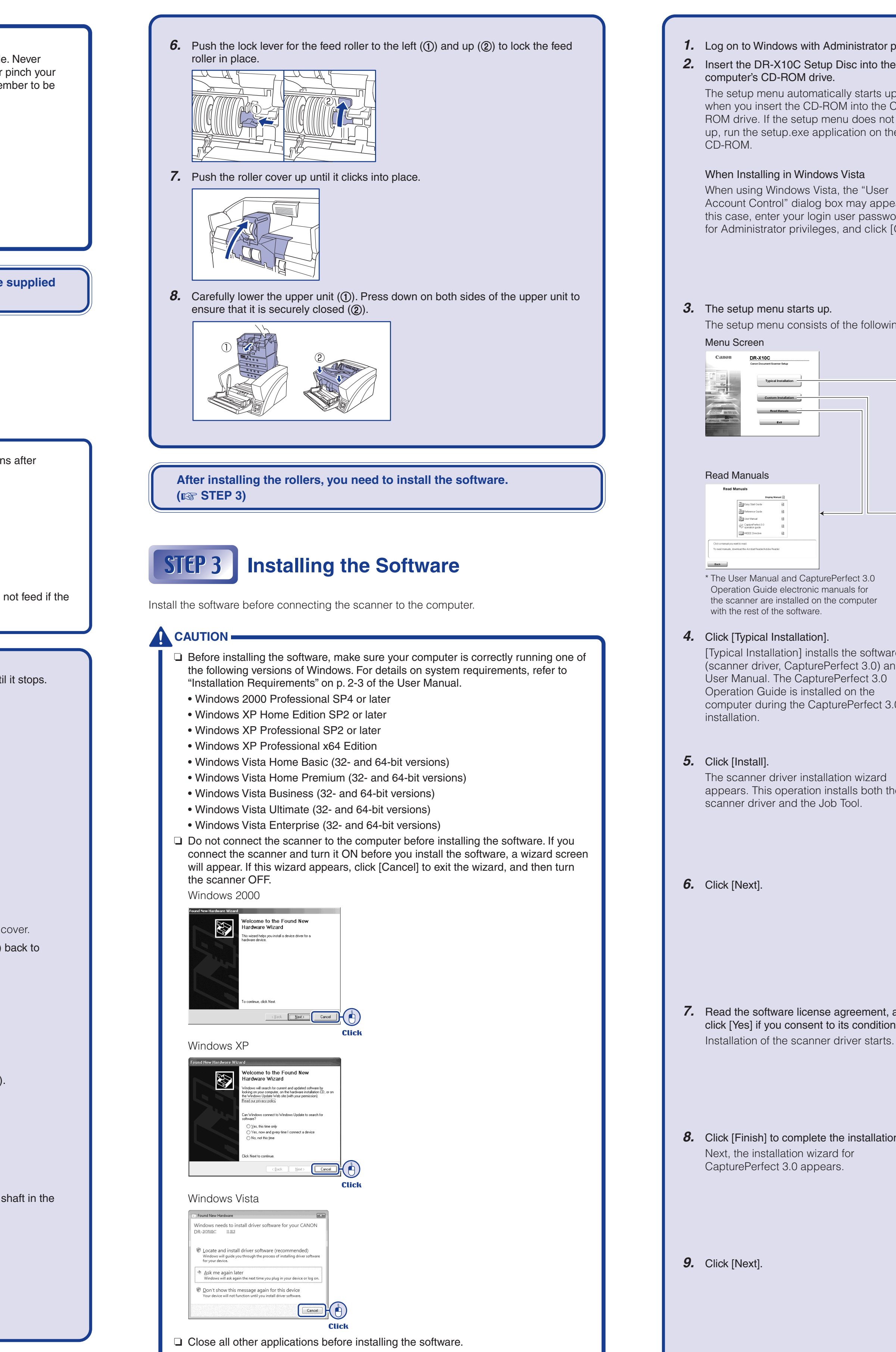

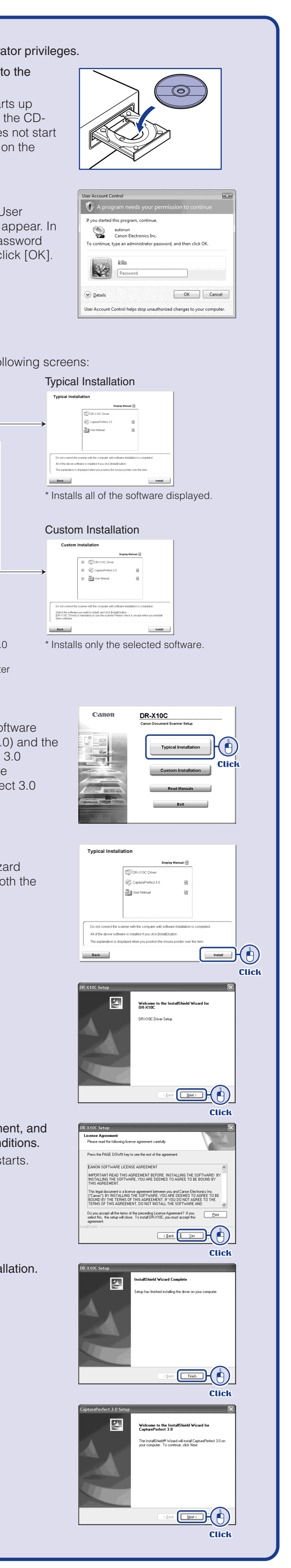

#### **IS Continued from front side**

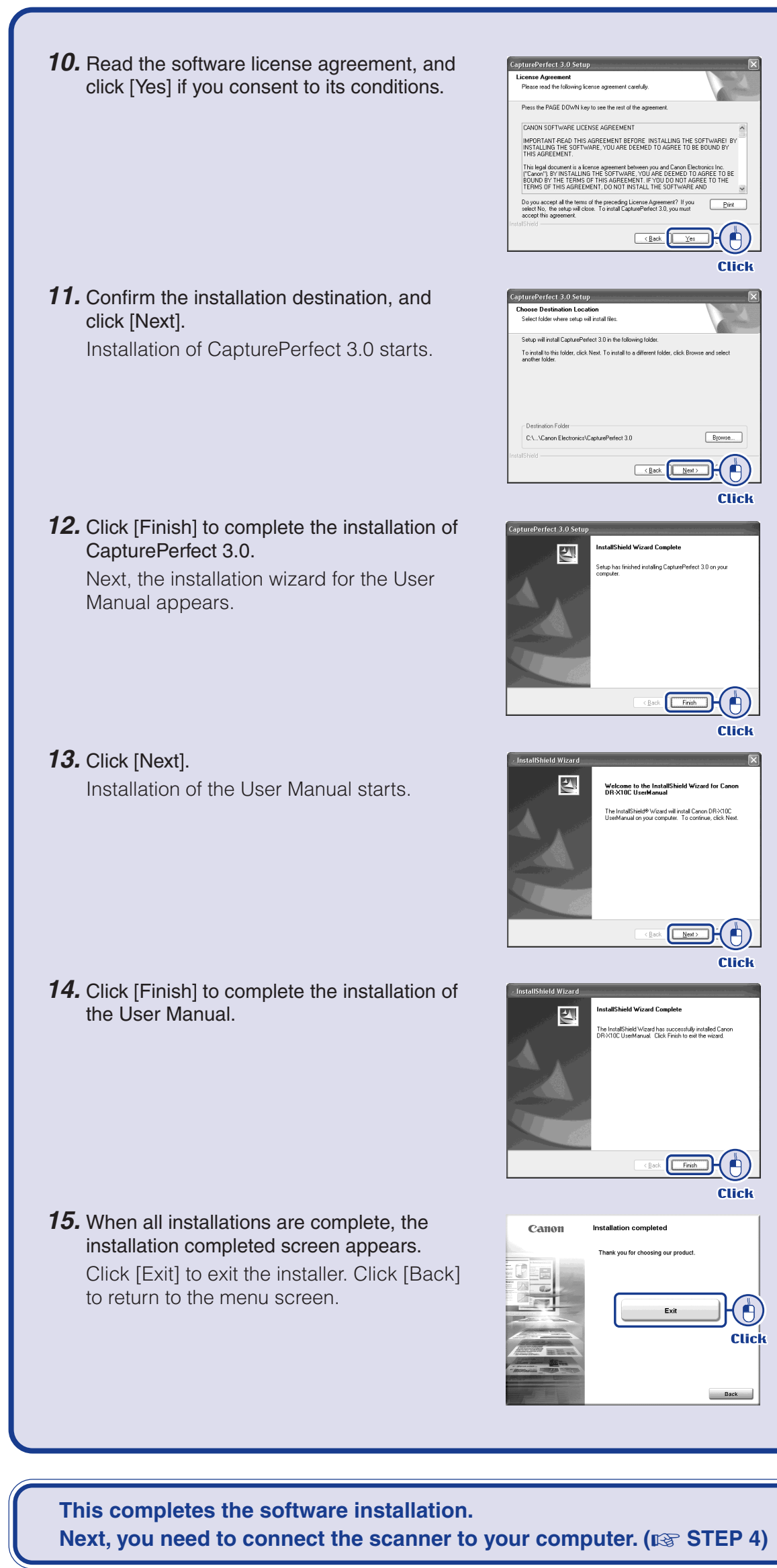

## **Connecting the Scanner to the Computer**

There are two methods for connecting the DR-X10C scanner to a computer: a USB connection to a standard USB port built in to the computer, or SCSI connection to a SCSI card installed in an expansion slot of the computer. Select the method that is best suited to your computer environment.

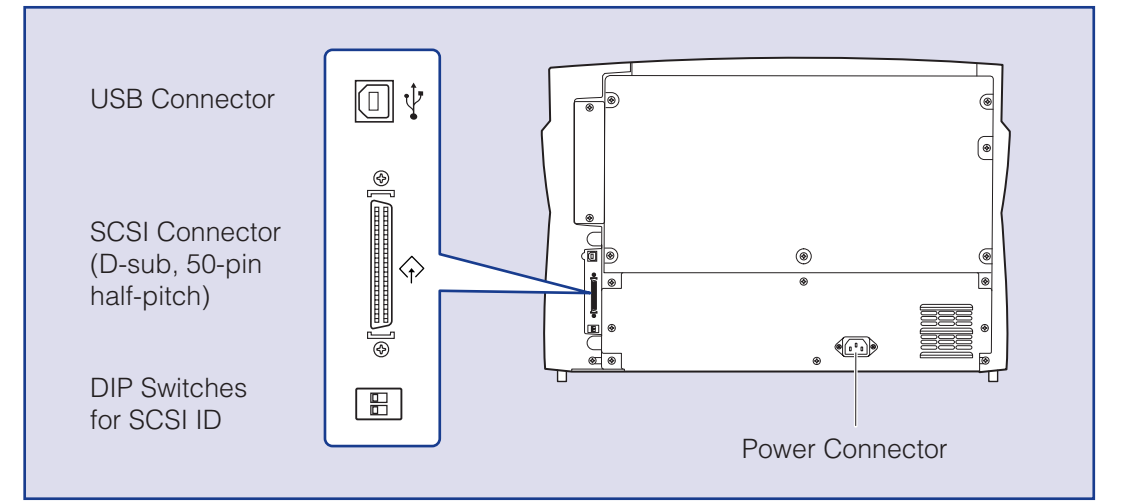

## **A** CAUTION

- ❏ Do not connect both USB and SCSI cables to the scanner at the same time.
- ❏ Use only the supplied power cord.
- ❏ The scanner and computer should both be turned OFF when making connections. ❏ Make sure that the computer is turned OFF before connecting the SCSI cable. The scanner may not be properly recognized by the computer if it is connected while the computer is turned ON.
- ❏ A SCSI cable is not supplied with the scanner. Obtain a cable with connectors that match the SCSI connectors on both the scanner and the computer.

recognizes the scanner and automatically installs the required device driver.

### **A** CAUTION –

- 
- 
- 
- 
- 

**The scanner is now connected to your computer. recognizes it. (**☞ **STEP 5)**

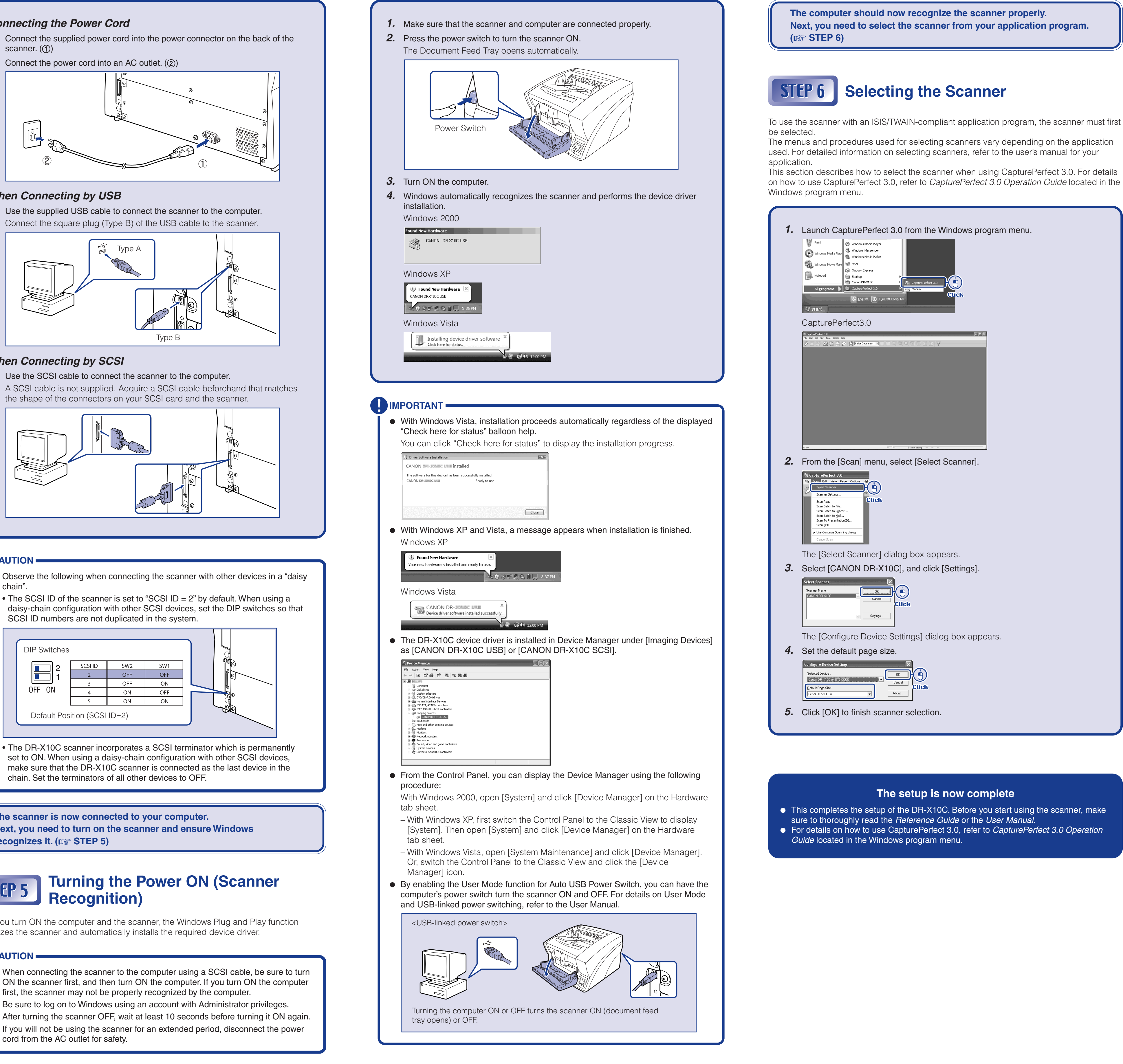

## **A** CAUTION

**Click** 

chain".

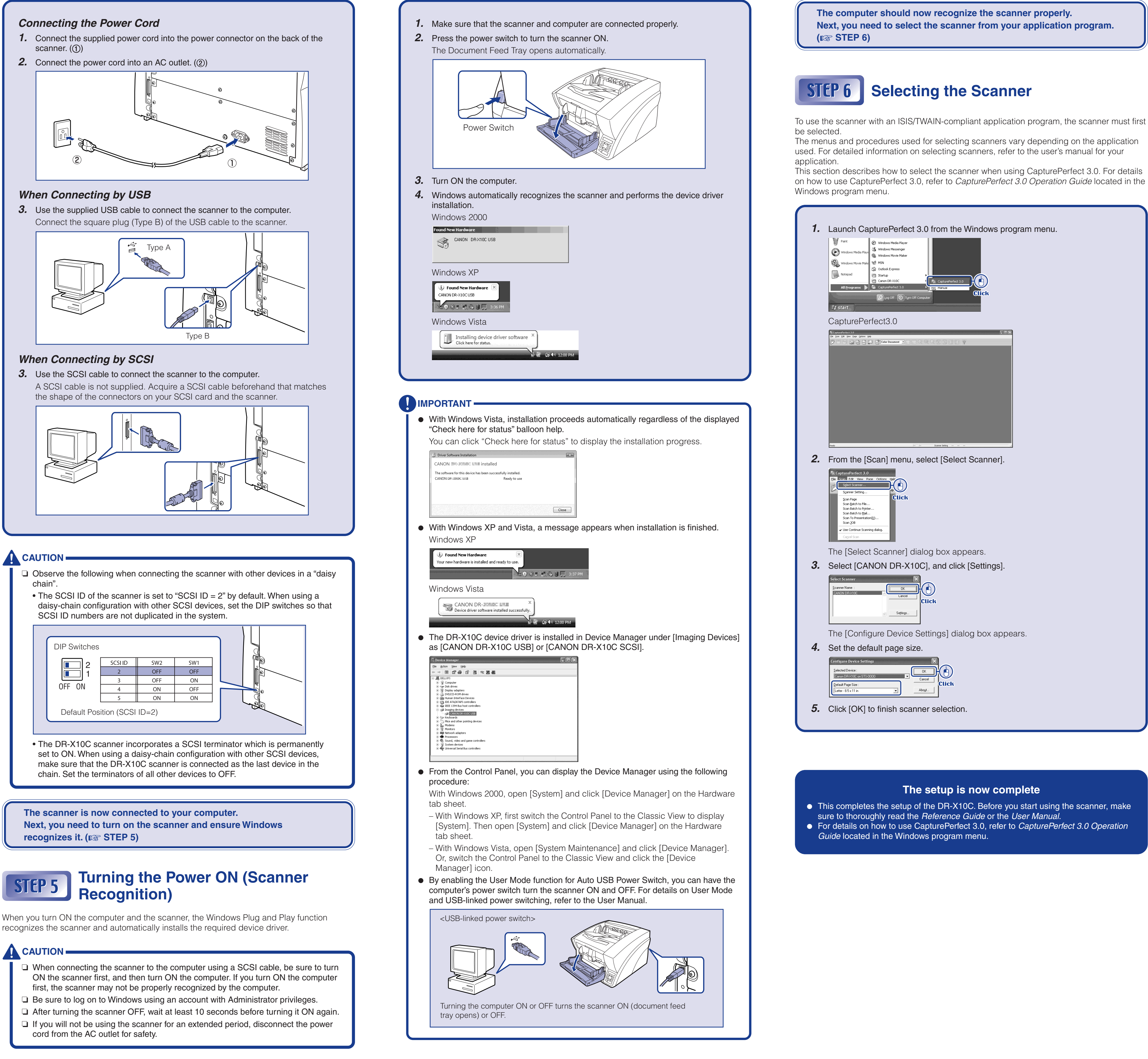

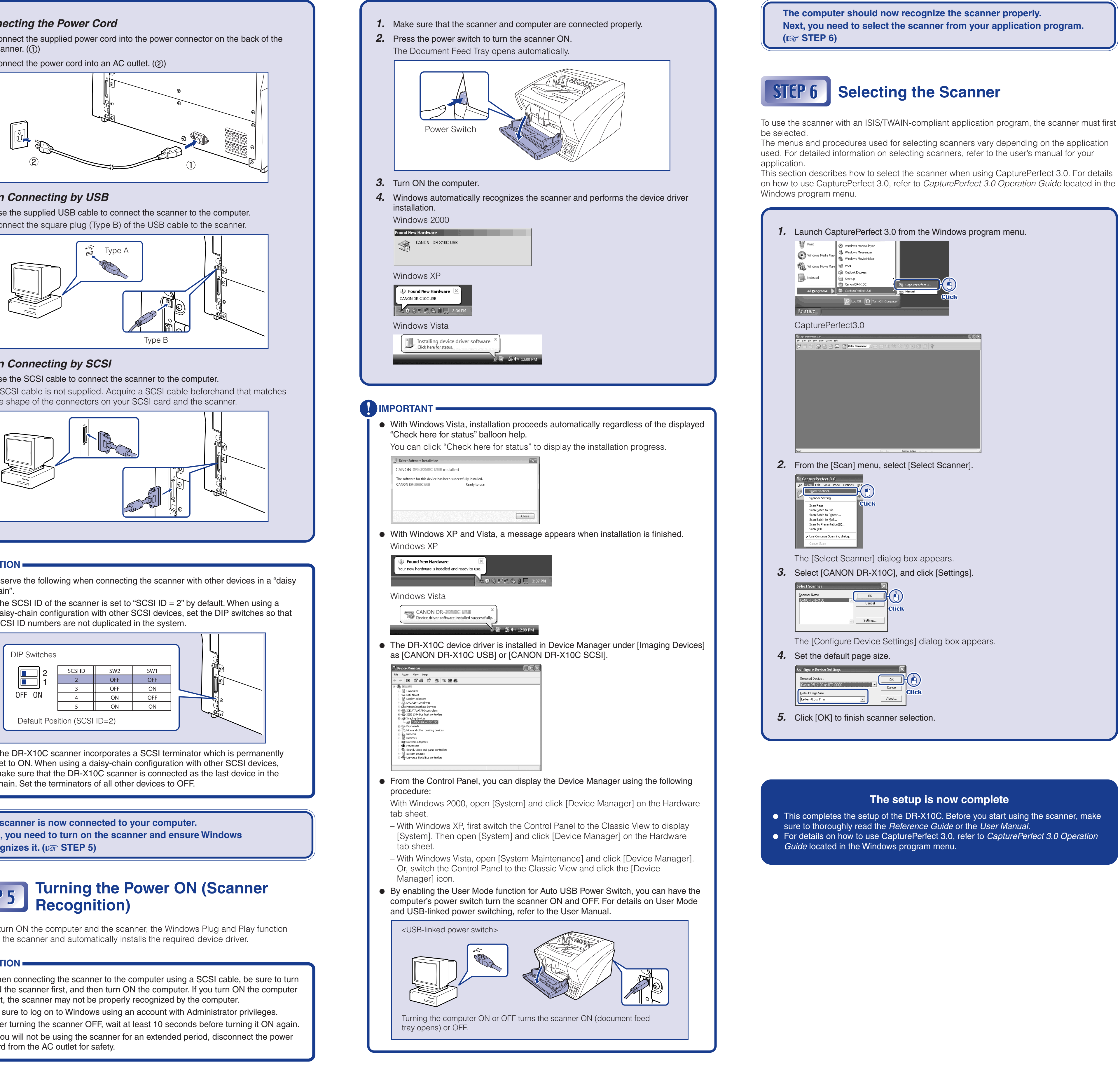